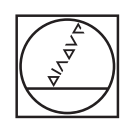

 $\bullet$ 

 $\overline{C}$ 

## **HEIDENHAIN**

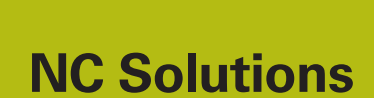

**Description of NC Program 5085**

**English (en) 9/2017**

## **1 Description of NC program 5085**

NC program for machining a chamfer on a circular contour.

 $\bm \Xi$ 

The NC program can be run on the following controls if software option 2 (option 9) is activated:

**TNC 640** 

- TNC 620 as of NC software number 340 56x-03
- iTNC 530 as of NC software number 340 422-xx

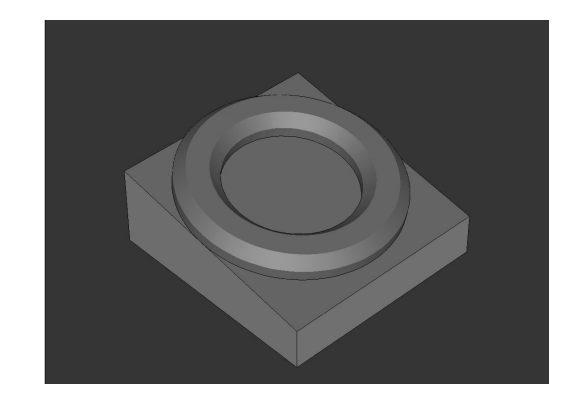

## **Requirement:**

Use an inclined tool to mill a chamfer on a circular contour that is machined in a tilted coordinate system.

## **Description of NC program 5085\_en.h**

In NC program 5085\_en.h, you first define the workpiece blank and the tool. The control subsequently tilts the coordinate system to the spatial angle you defined. Then machining begins. Three machining steps are defined with cycles to prepare the workpiece. A **FACE MILLING** cycle is defined as the first machining step. Then the **CIRCULAR POCKET** and **CIRCULAR STUD** cycles follow.

The chamfers are subsequently machined. You first have to define the necessary parameters. After that, a **TOOL CALL** block follows. Only a **DL** is defined in this tool call. The definition of the DL enables you to influence whether and how far the control positions the cutting edge beyond the lower edge of the chamfer. The control then calls a subprogram. The control jumps to another subprogram—the type of subprogram depends on whether you select inside machining or outside machining in Q4. In these subprograms, **FUNCTION TCPM** is defined first. The control subsequently carries out a few calculations. It then prepositions the tool to the calculated starting position. The control subsequently inclines the tool by the defined chamfer angle and approaches the first contour point. The control divides the circular path required for the chamfer into individual linear paths. In a program section repeat, the control then calculates the end point of each linear path and approaches this point. In this path contour, the change in the spatial angle C is defined in addition to the X coordinate and the Y coordinate. The control executes the program section repeat until the chamfer is completely machined.

Then the control returns the tool to the starting point and retracts in the Z axis. After that, it resets **FUNCTION TCPM**, moves to a safe position and cancels the tilting of the working plane.

In the example program, a definition of the parameters and call of the subprogram follow again after the return jump to the main program, in order to execute outside machining in addition to inside machining.

After the second chamfer has also been completed, the control ends the NC program.

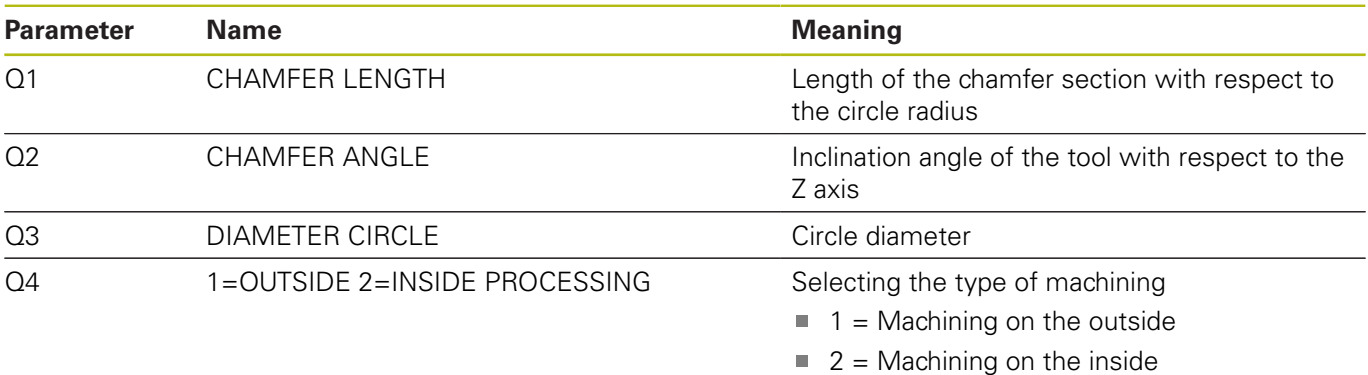

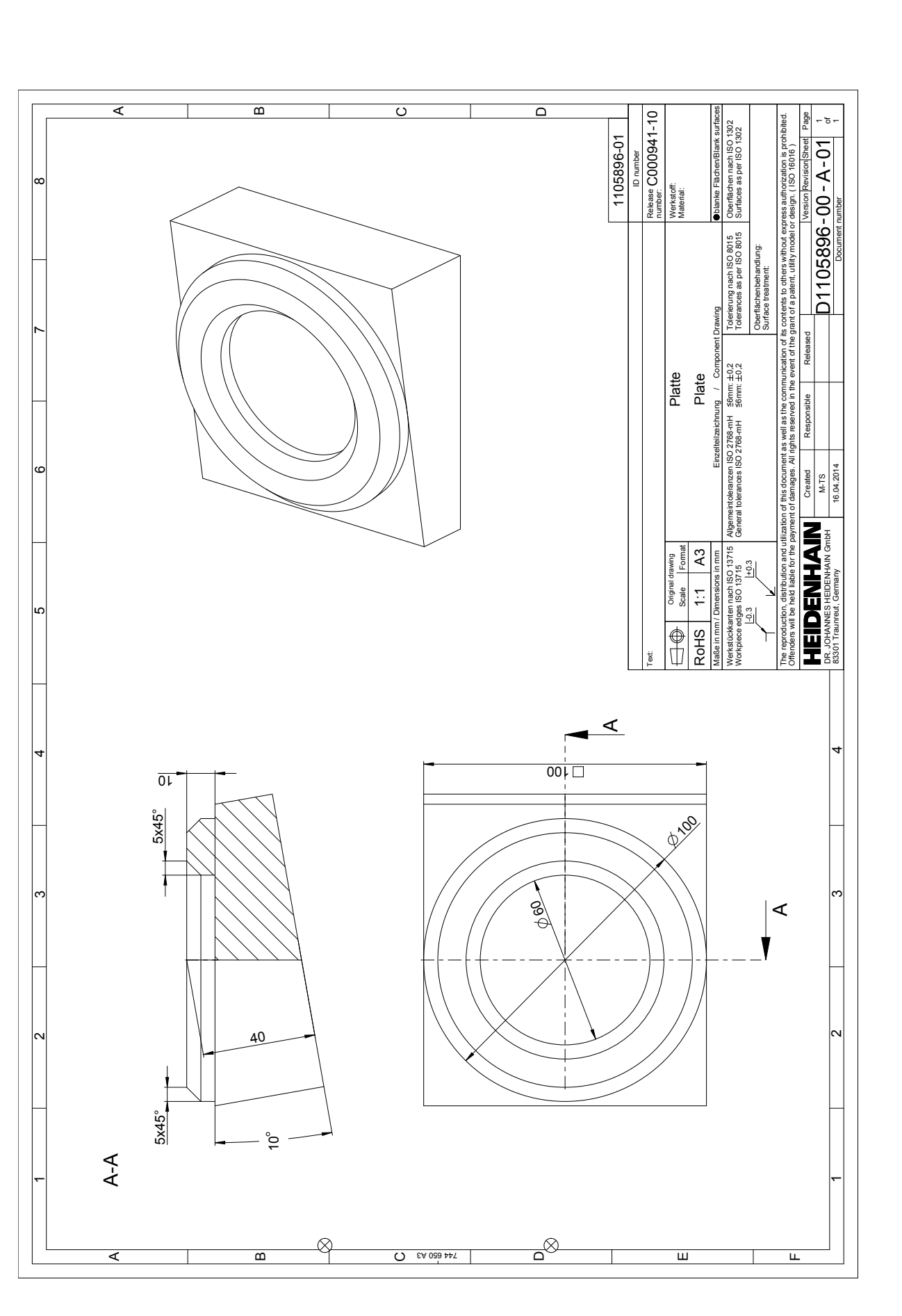

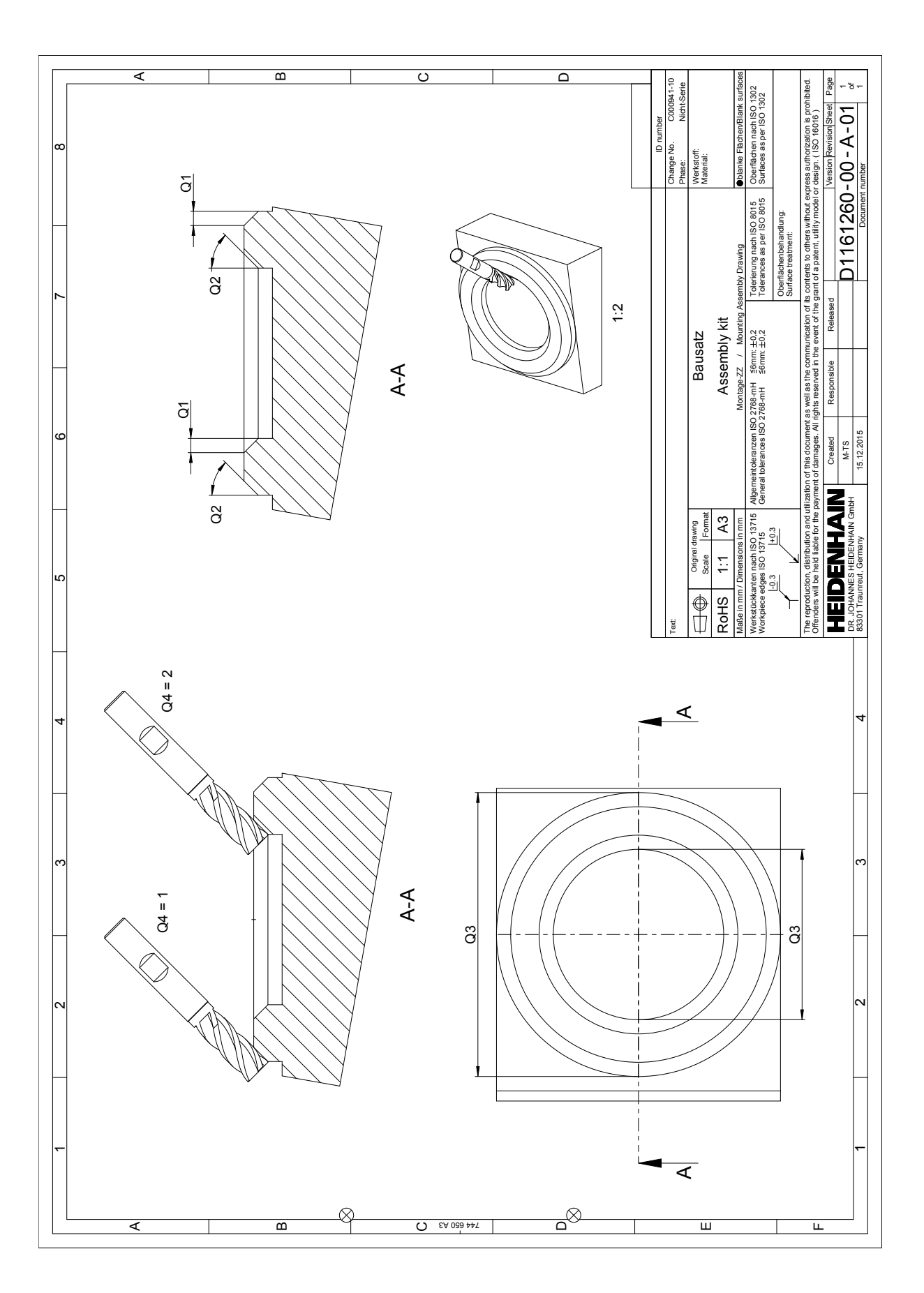